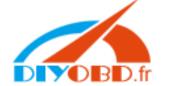

The operation processing of cluster adjusting via OBD method

(Take the VW GOLF F4 for an example: )

(1) Try to find the OBD-II 16 pin diagnostic plug in vehicle.

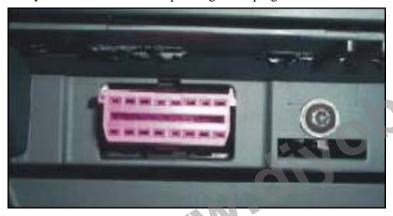

(2) Choose proper adapter and connect the cable with 9 PIN COM, 25 PIN COM with DIGIMASTER- II body.

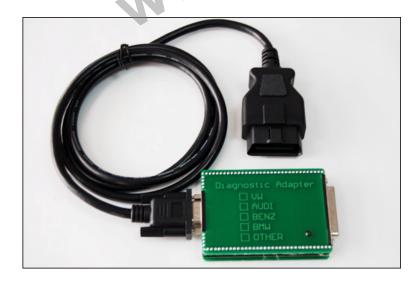

(3)Turn on the vehicle electrical power, click into the "OdoAd Juster".

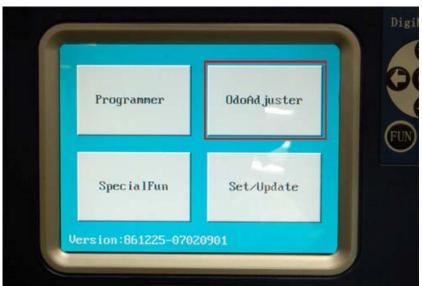

(4)Click into "European vehicles".

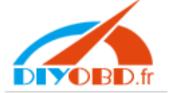

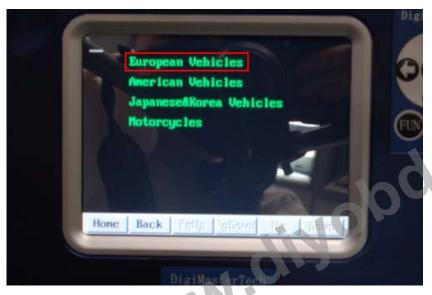

(5)Click into "VW".

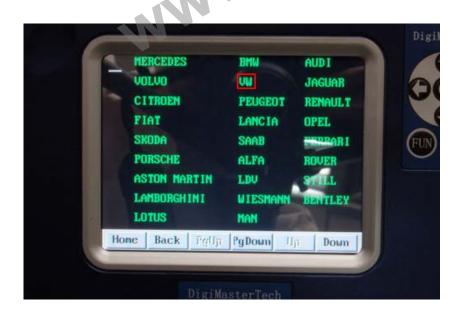

(6)Click into "Diagnosis".

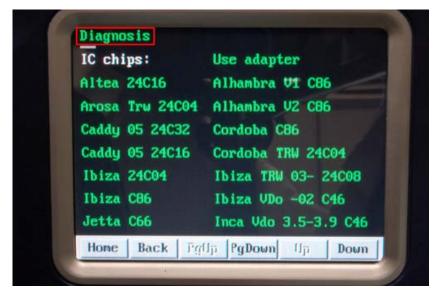

(7)Click into "Golf4 V2".

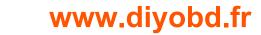

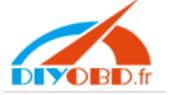

```
OBD Diagnosis
AUTODETECT
Passat B5 V1
Passat B5 V2
Golf4 V1
Golf4 V2
Bora V1
Bora V2
Bettle
Home Back Sylis 2gDown Down
```

(8)Click into "Next".

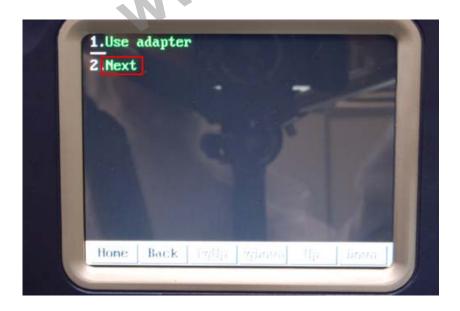

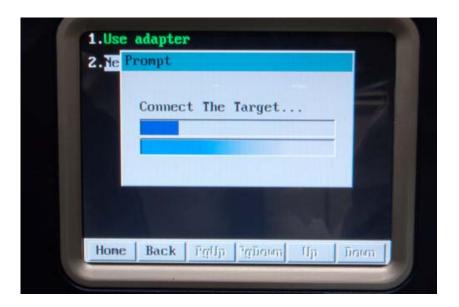

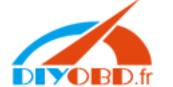

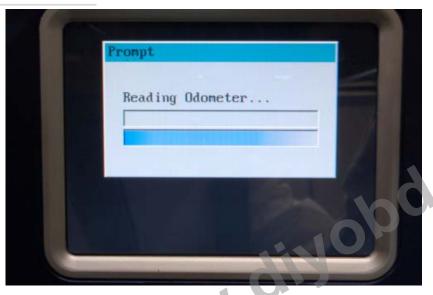

(9)Click into "write KM".

Attention: Current KM Value 099984KM. Only allowed to adjust if not existing large error between the original and new mileage.

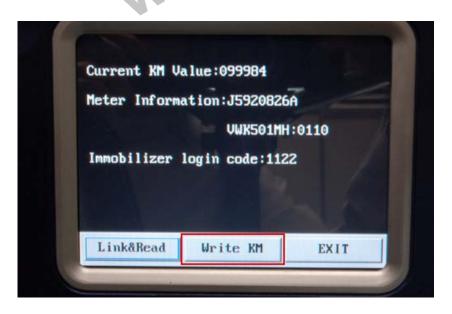

(10) Write into new mileage and click "ok".

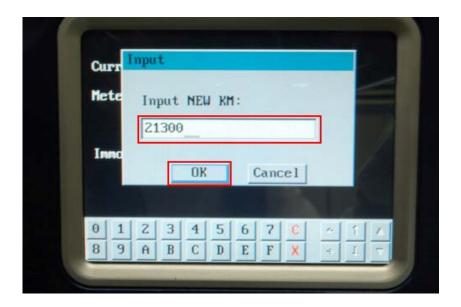

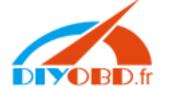

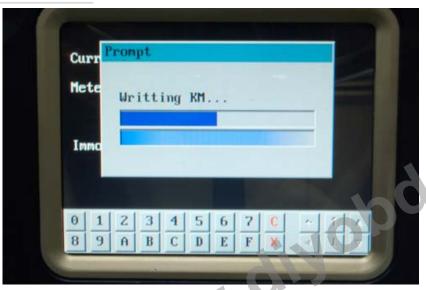

(11) After hitting the cluster, click "ok", exit the interface.

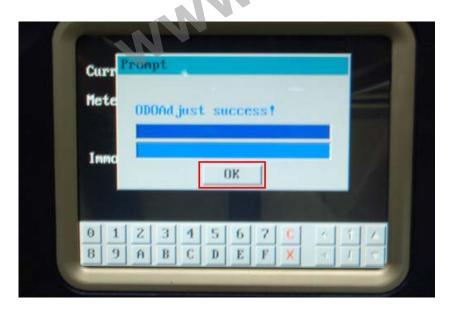

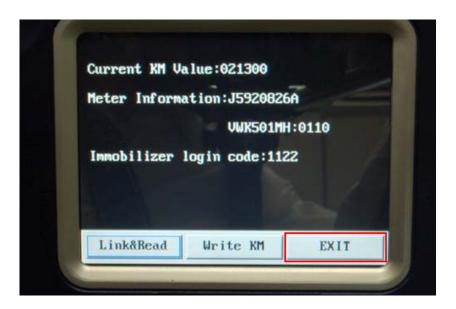

(12) Check if it displays the right mileage and disconnect the wiring.